# **Baishakhi Keyboard Crack With Registration Code [32|64bit]**

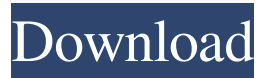

### **Baishakhi Keyboard Crack + Free Download**

Baishakhi Keyboard Crack For Windows is a free keyboard layout program that allows you to effortlessly create your own unique keyboard layout for typing in Bangla. Baishakhi Keyboard 2022 Crack includes text styles to make typing even more comfortable. Keyboard layout options include: Multi-language: Select the language you want to edit. Baishakhi Inscript: A phonetic Bangla layout that is an improvement over the default keyboard. Uni-Gitanjali: A default phonetic Bangla layout. Toptype: A phonetic Bangla layout. Webel: A Bangla phonetic keyboard. You can change language settings, including adding new keyboards. Requires Internet access to install new keyboards. This software is freeware, does not contain any annoying adware or spyware. Download the latest version of Baishakhi Keyboard Cracked 2022 Latest Version now from Softonic: Baishakhi Keyboard Help & Support For further information about how to configure the app and about how to install the different Baishakhi Keyboard versions please visit: Baishakhi Keyboard - Full Version In this Software You'll find the following modules: \* Default Bangla input layout \* Multi-language input layout \* English Bangla input layout \* English Indic input layout \* English Qwerty input layout \* Indian English input layout \* English Greek input layout \* Hebrew input layout \* Hindi input layout \* Arabic input layout \* Spanish input layout \* Persian input layout \* Urdu input layout \* Marathi input layout \* Indonesian input layout \* Turkish input layout \* Chinese input layout \* Japanese input layout \* Korean input layout \* Simplified Chinese input layout \* Brazilian Portuguese input layout \* Russian input layout \* Swedish input layout \* Finnish input layout \* Danish input layout \* German input layout \* Dutch input layout \* Greek input layout \* Italian input layout \* Polish input layout \* Czech input layout \* Hungarian input layout \* Bulgarian input layout \* Lithuanian input layout \* Brazilian Portuguese input layout \* Finnish input layout \* Hungarian input layout \* Lithuanian input layout \* Croatian input layout \* Latvian input layout

#### **Baishakhi Keyboard Crack Download**

\* Offers five hotkey-accessible keyboard layouts. \* All keyboards are Unicode 6.1 (Unicode 10) compatible. \* Easy-tolearn keyboard layout for beginners. \* Provides a quick way to switch keyboard layouts (one click). \* Easy-to-use and userfriendly application. \* Removes the need of using a separate software to use keyboard layouts in Windows. \* Easy-to-use tray icon. \* Layout view and keyboard view. \* Language view. \* Auto-saves in case of system crash or power failure. \* All keyboard layouts are provided with the proper charecter sets for the language. \* Runs without internet connection. \* All users can make their own keyboard layouts. \* System requirements: Windows XP/Windows 7/Windows 8/Windows 10. Voyager is a browser for Windows that brings the essence of browsing to the next level. It offers a completely new user experience with a completely unique visual and functional approach, delivering the best of the Internet in one beautiful, user-friendly app. If your customer is one of those who wants to see a new computer in the office, but wants to stay on their old desktops, you can help them by installing and configuring the versatile picture-in-picture technology. Minimizar.It is a wonderful screen capture and screen recording tool. It will capture and save your desktop, full screen or selected windows. You can open multiple windows on your PC by simulating multiple monitors. Multi-Monitor Control allows you to divide your screen into as many parts as you like. Assistive technology can make a difference in one's day-today lives. To make your computer aware of your unique abilities, some more accessible features are programmed into Windows 7. Multi-Touch Screen is a feature that can assist people with mobility, blindness and motor difficulties. You can use the touch function of your mouse or any available touch screen device to access any Windows Control Panel applet. Trusted sites are an increasingly important part of the Internet today, especially for e-commerce and the data-intensive kinds of applications that users expect from the web. Your customers have different operating systems installed on their computers; however, the guest account is the common account. This account is used when users of different operating systems come to your store to open an account or perform login. 09e8f5149f

#### **Baishakhi Keyboard Activation Key**

This is a Bangla-font keyboard for Windows. It is built on the latest Unifont Unicode Standard 6.1. The keyboard layout is based on Bangla Nastaliq Script. You will see that the keyboard layout has both the Devanagari and Ishan numerals. Basic keyboard settings and options: • You have two modes of operation: 1. Standard: You will see the English QWERTY keyboard. Type in English. 2. Bangla: You will see a number of Bangladeshi keyboard layout on the Bangla fonts. Type in Bangla. • The keyboard language is set automatically to "English". You will see the English keyboard layout on an English system, and you can type in English. • You will see a Bangla Language Setting menu on the taskbar. It will enable you to set the keyboard language. • You can change the language from left to right. • You can also disable this screen by pressing Alt+F7. The menu is unavailable if this is disabled. • The language list is: 1. English. 2. Gurba (Gurmukhi). 3. Bengali. 4. Assamese. 5. Odia. 6. Newa. • You can save the language selection. • You can switch the layout from left to right, from the language list in the taskbar. • You can change the keyboard layout from left to right, from the language list in the taskbar. • You can also disable this screen by pressing Alt+F7. The menu is unavailable if this is disabled. • The language list is: 1. English. 2. Gurba (Gurmukhi). 3. Bengali. 4. Assamese. 5. Odia. 6. Newa. • You can save the language selection. • The language list in the taskbar is: 1. English. 2. Gurba (Gurmukhi). 3. Bengali. 4. Assamese. 5. Odia. 6. Newa. • The interface language is English. • You can switch the input method from left to right, from the language list in the taskbar. • You can also disable this screen by pressing Alt+F7. The menu is unavailable if this is disabled. •

#### **What's New In?**

Baishakhi Keyboard is a Bangla character keyboard that can be a helpful tool for those people who are learning to type the Bangla language. Useful when you are learning Bangla, it assists you in creating your first Bangla document. When used as a set of input methods for Bangla, they are listed as follows; Uni-Gitanjali, Uni-Webel, Baishakhi, Baishakhi Inscript, Top Type. Features: [+] Have 5 keyboard layouts. [+] Paired with Bangla typing tutor. [+] Auto restart after installation. [+] Save you the effort of looking for those input methods you need. [+] View how the letters and symbols are displayed in each keyboard layout. [+] 100% Unicode compatible. [+] Simplest Bangla keyboard for beginners. [+] Auto Start on system startup. [+] Easy to use. [+] Help your Bangla typing skills develop as you write your first Bangla document. ------------------------------------------- Baishakhi Keyboard is a Bangla typing tutor which is used to teach you how to type Bangla on your computer. Its primary goal is to create a fast, accurate, and intuitive typing tutor for its users. You will be shown how to type Bangla. The tutor features a two-column list with the horizontal list starting at the left side of the screen. You type on the right side of the screen. Each row of the keyboard appears as a vertical column on the screen. Goto the next tutorial when you are done typing. Each key on the keyboard has a corresponding symbol. You type on the keys in the first column. Type the corresponding symbol in the second column. You will be shown how to type a particular sign. You will be shown how to type the word, a noun, or a pronoun. You will be shown how to type the phrase, a verb, an adjective, or a noun. You will be shown how to add suffixes or prefixes to a word. If you are using the Bangla Keyboard, you will also be shown how to use the Bangla keyboard. Note: In the tutorial, we will mainly show you how to type the Bengali letters or symbols. You will also be shown how to type the first four vowels and in some cases

## **System Requirements For Baishakhi Keyboard:**

This walkthrough is for the released PC version of the game. Instructions for the PS3 version will be released at a later date. Once you download the game and have it installed, you'll need to enter your Steam account information in order to be able to play this game online. Go to Follow the on screen instructions to connect to Steam. Note: You will be asked to log into your account before you launch the game. At this point, you should now be ready to start the game. You can download the game to your

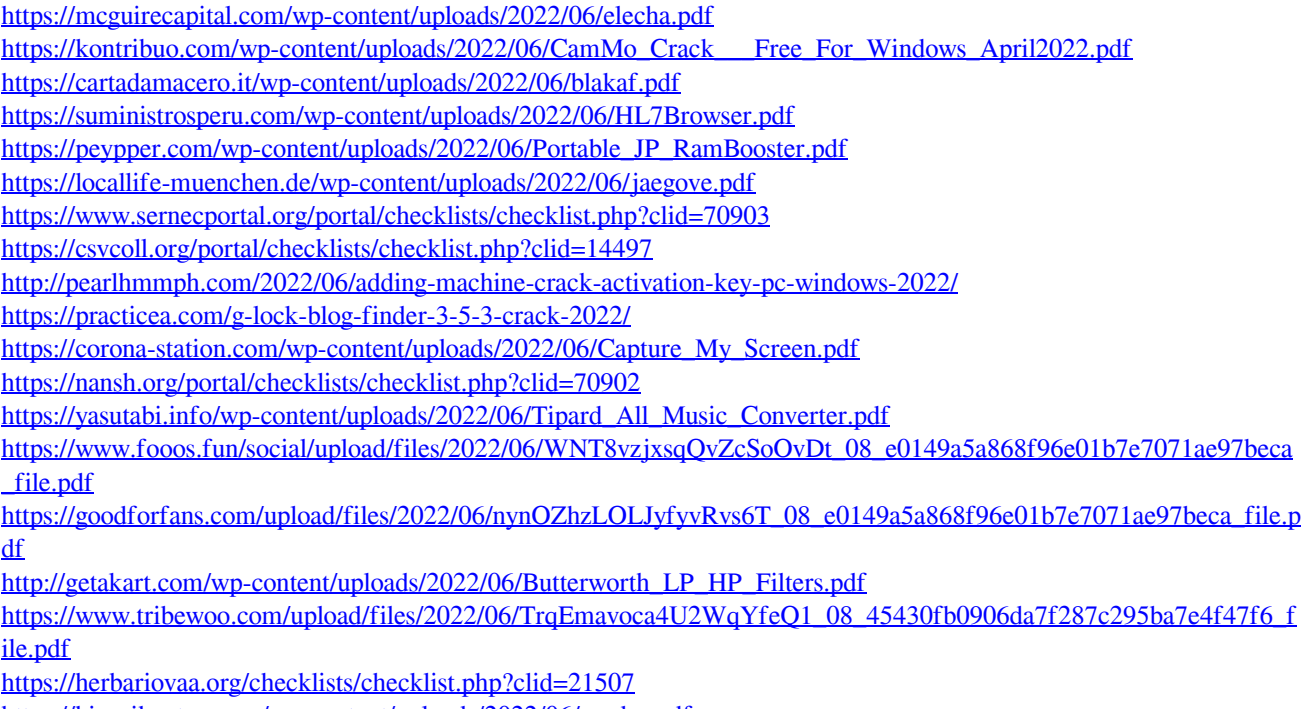

<https://hiepsibaotap.com/wp-content/uploads/2022/06/gerdor.pdf>

<https://offbeak.com/wp-content/uploads/2022/06/Gyro.pdf>